# Online Access Information for Distance Learners

## The Online Catalog

The Olin Library has an excellent automated library system. The Library Corporation (TLC) has Library-Solution, TLC's integrated, Oracle-based library automation system. Library-Solution is an integrated client/server system. It is a system utilizing a completely browser-based OPAC interface. Patrons and staff use the same interface whether accessing the OPAC from the library, homes, college, or offices. This system allows unlimited access to the OPAC. In order to gain access to our online catalog, use the following address:

#### Go to www.Youseemore.com/Jarvis

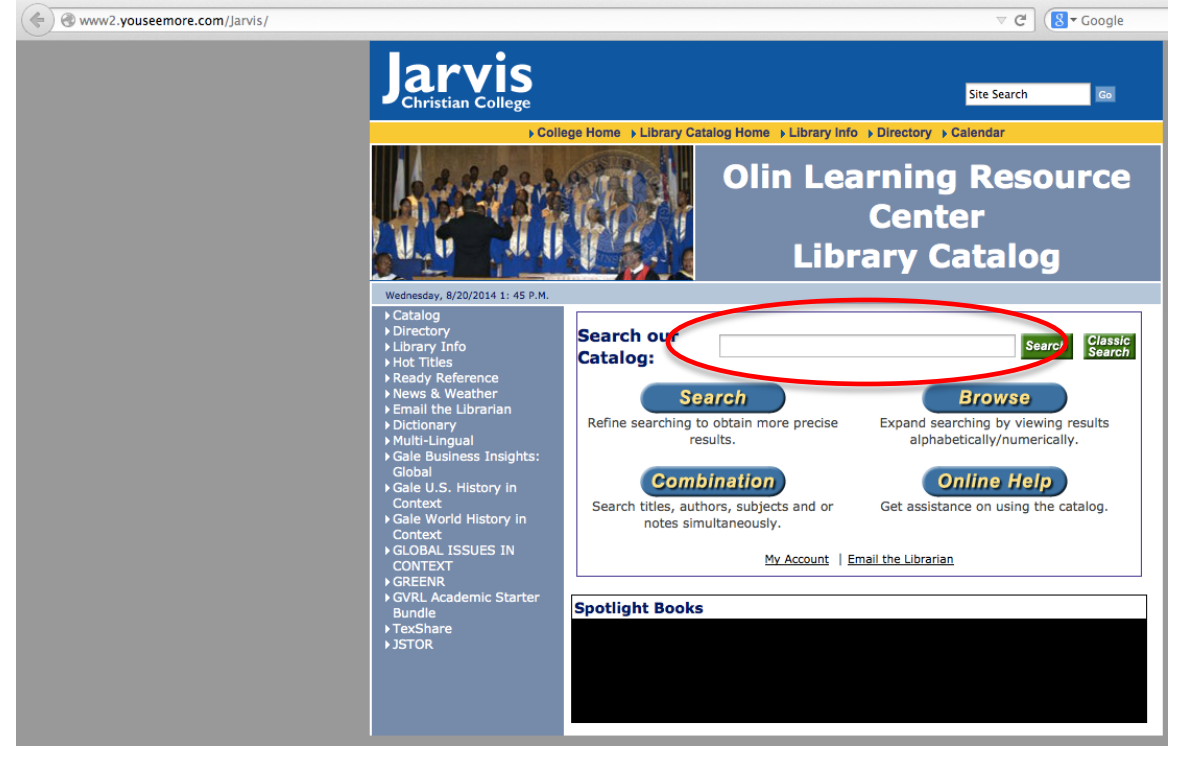

Type in the subject, title, or author in the "Search our Catalog" box.

## **JSTOR**

JSTOR (short for Journal Storage) is an online system for archiving academic journals, founded in 1995. It provides its member institutions full-text searches of digitized back issues of several hundred well-known journals, dating back to 1665.

Go to [www.jstor.org/logon](http://www.jstor.org/logon)

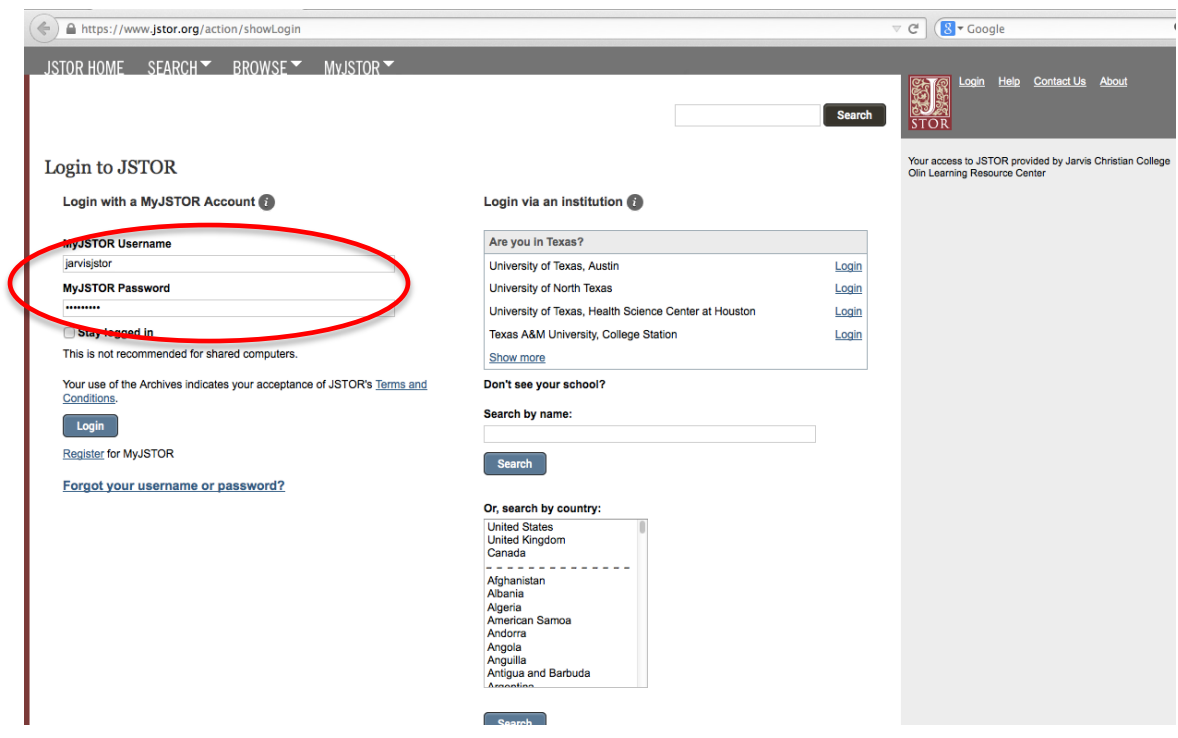

Username: jarvisjstor

Password: jstor4jcc

At the next screen, type in your search—subject, title, or author. Or, click "Advanced Search" for more options.

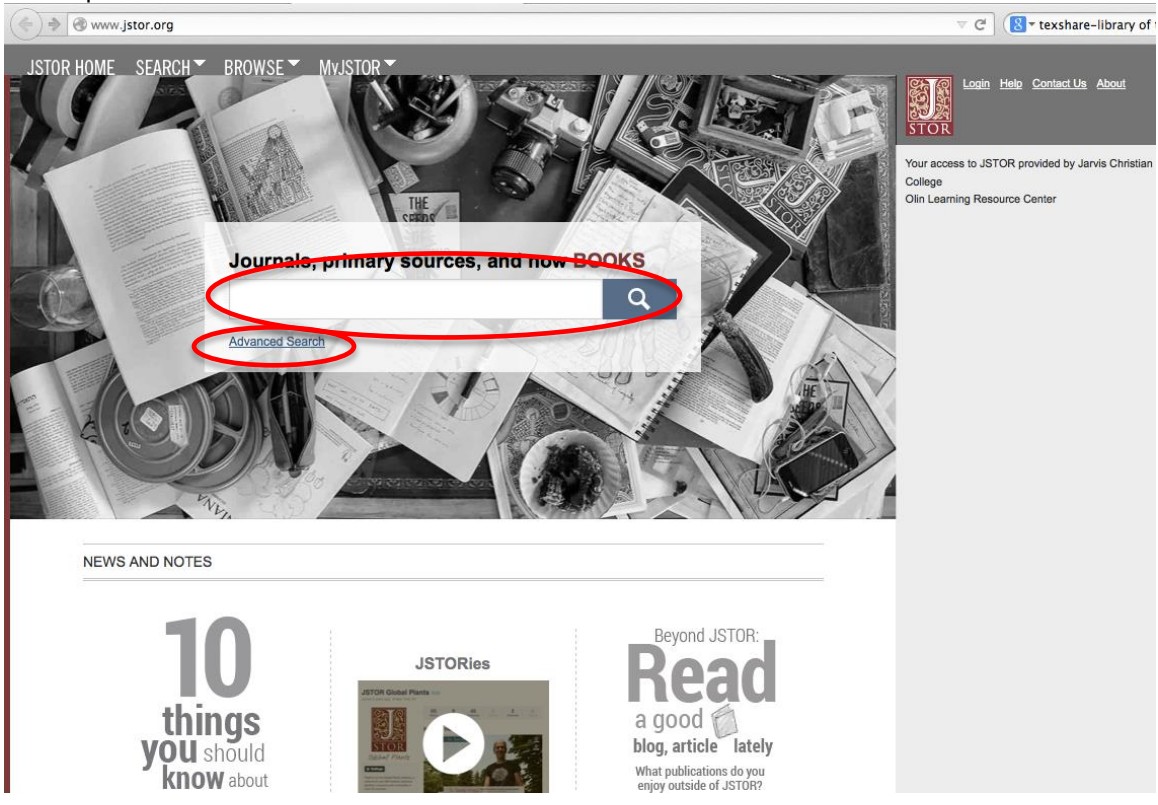

For more information, see How To Use JSTOR Document located at http://www.jarvis.edu/library/.

## **TexShare**

TexShare is a consortium of Texas libraries joining together to share print and electronic materials, purchase online resources, and combine staff expertise. To access the TexShare databases:

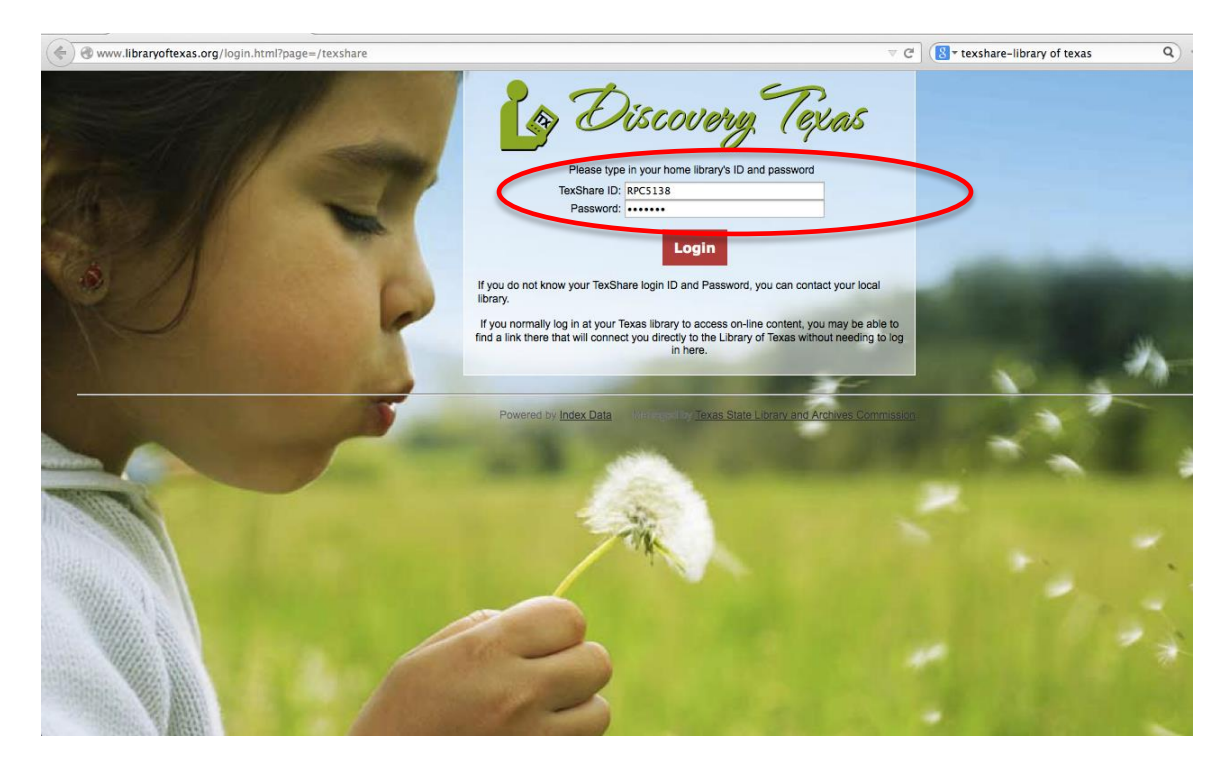

Go to<http://www.libraryoftexas.org/login.html?page=/texshare>

Login: RPC5138

Password TX75765

#### $\widehat{\text{C} \cup \text{www.libraryoftexas.org/service-proxy/texshare/7} \text{orgld=265}}$  $\mathbb{C}^{\mathsf{t}}$   $\left(\mathbb{S}^{\mathsf{t}}\right)$  texshare-library of texas ◎ ☆ 自 ↓ ☆ **Complete List of Databases** Discovery Texas **General Information and Periodicals ISCO - Complete list of all licensed EBSCO e-resources** Cover-to-cover full-text for more than 40  $n 1.700$ EBSCO EBSCO Do-It-Yourself Reference Centers New in TexSI 8 **Education and Career Developn** LearningExpress LIBRARY **Ional and Career Coll**<br>40 trade and industry Recursos en español<br>LearningExpress EBSCO Hom d Education F <u>'ch Cente</u><br>ades 6-12 **Health and Medica** Medical condition Í ŵ EBSCO

Choose the database that fits the criteria for which you are searching.

The database is searchable similar to other databases—based on subject, author, and title.

#### A list of databases should now be visible, similar to the screen below:

### GALE

At the [www.Youseemore.com/Jarvis](http://www.youseemore.com/Jarvis) website, the Gale databases are listed on the left sidebar:

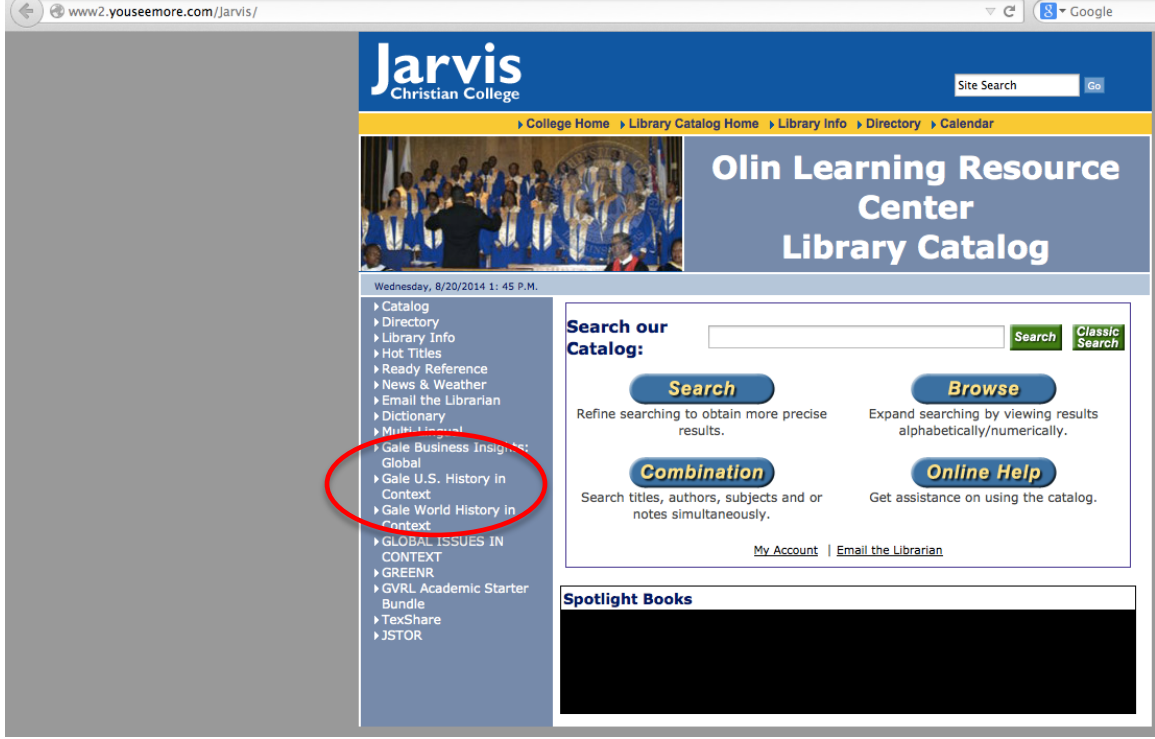

You should see a screen similar to the one below:

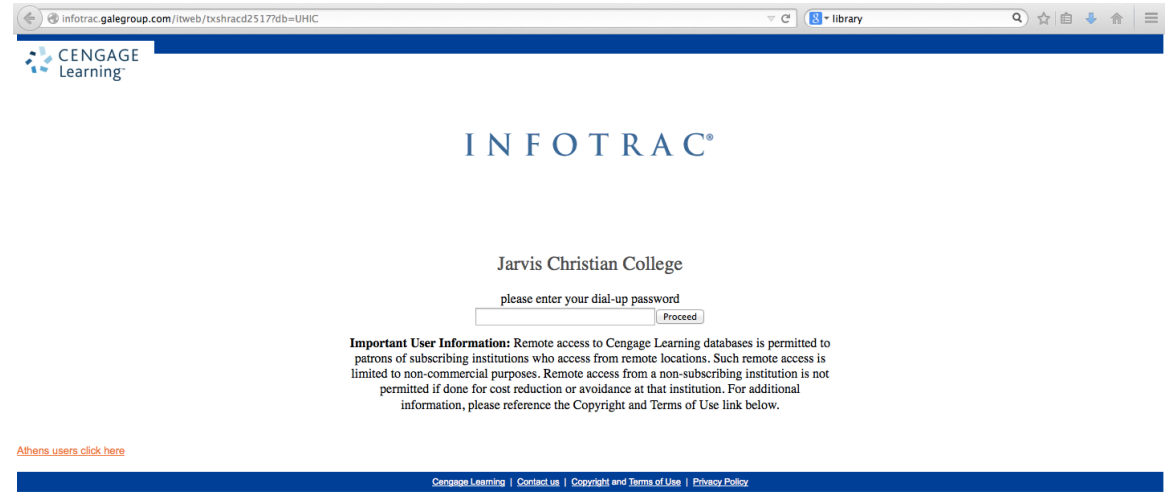

Password: texas

Once in the database, you can search topics like any other database.